# Инструкция по установке программного обеспечения ArTec **Установка бесплатная вер 03 январь 2019**

# **Для установки Android**

• Зайдите по ссылке

https://www.artec-kk.co.jp/studuino/en/android.php

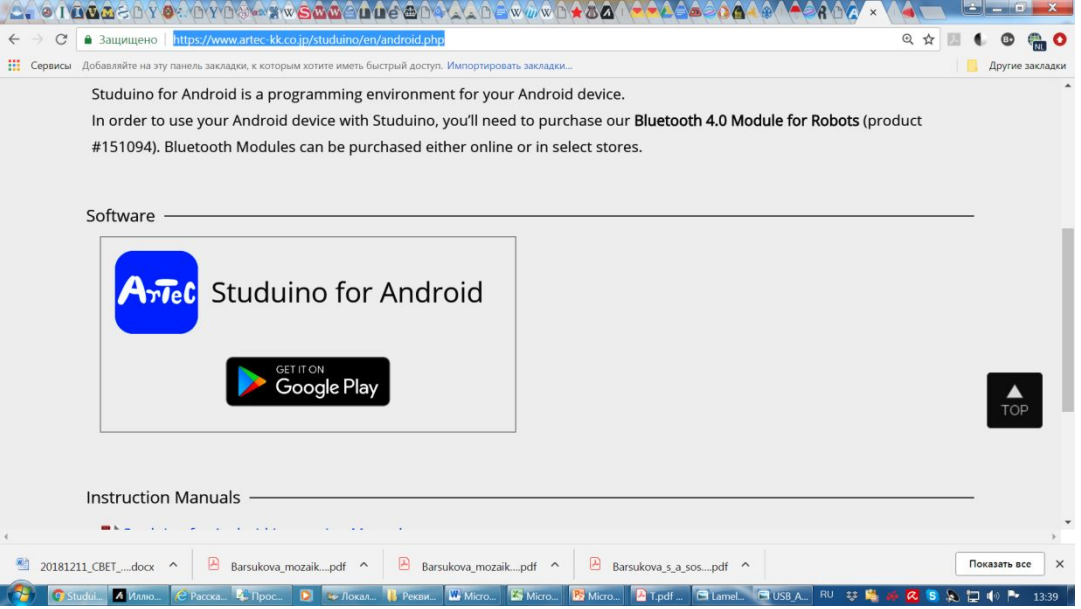

• Нужно установить программное обеспечение, которое даёт возможность программировать в пиктограммах и Scratch. А драйверы установятся сами.

## **Для установки Windows - 1**

• Зайдите по ссылке

https://www.artec-kk.co.jp/studuino/en/studuino.php

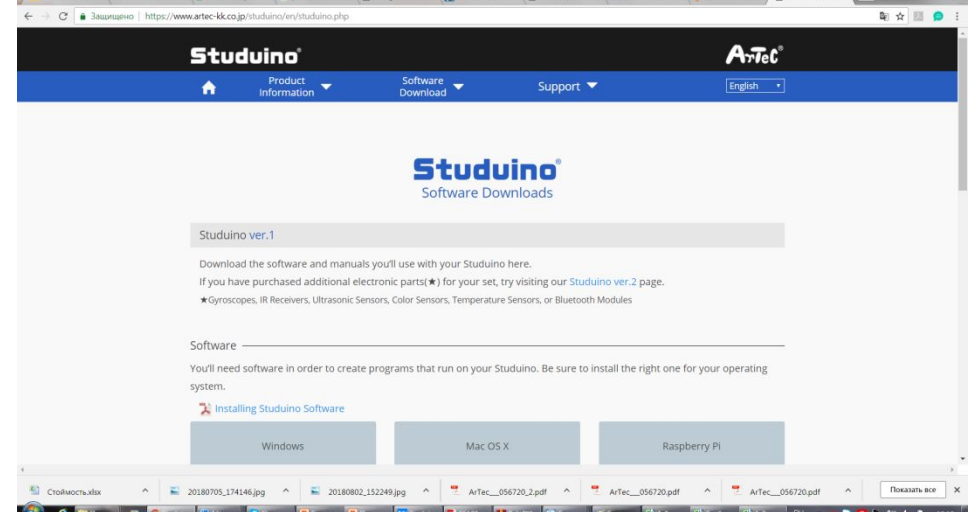

• Внизу страницы сперва загрузите и установите у себя драйверы, а затем само программное обеспечение, которое даёт возможность программировать в пиктограммах и Scratch. Установка бесплатна.

#### **Для установки Windows - 2**

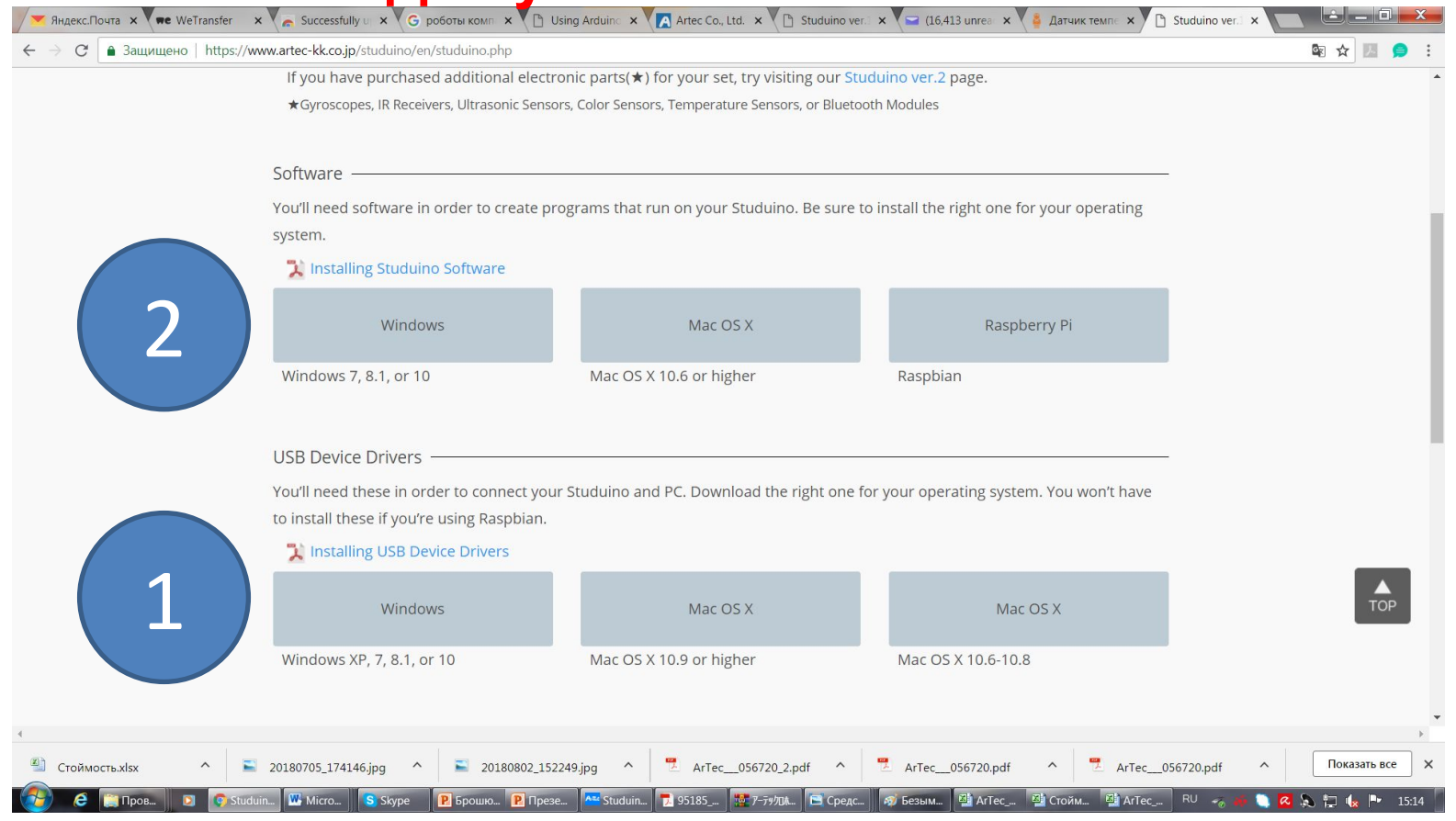

• Установите у себя начала нужные драйве программу  $,$ ,  $a$  затем

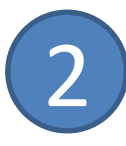

## **Что делать после установки программы -1**

• После установки программы у вас на рабочем столе должен появиться значок

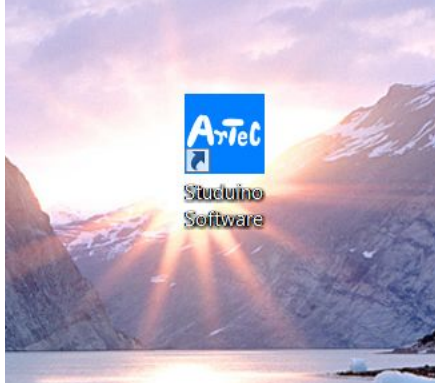

• Кликните его. У вас появится окно

Для

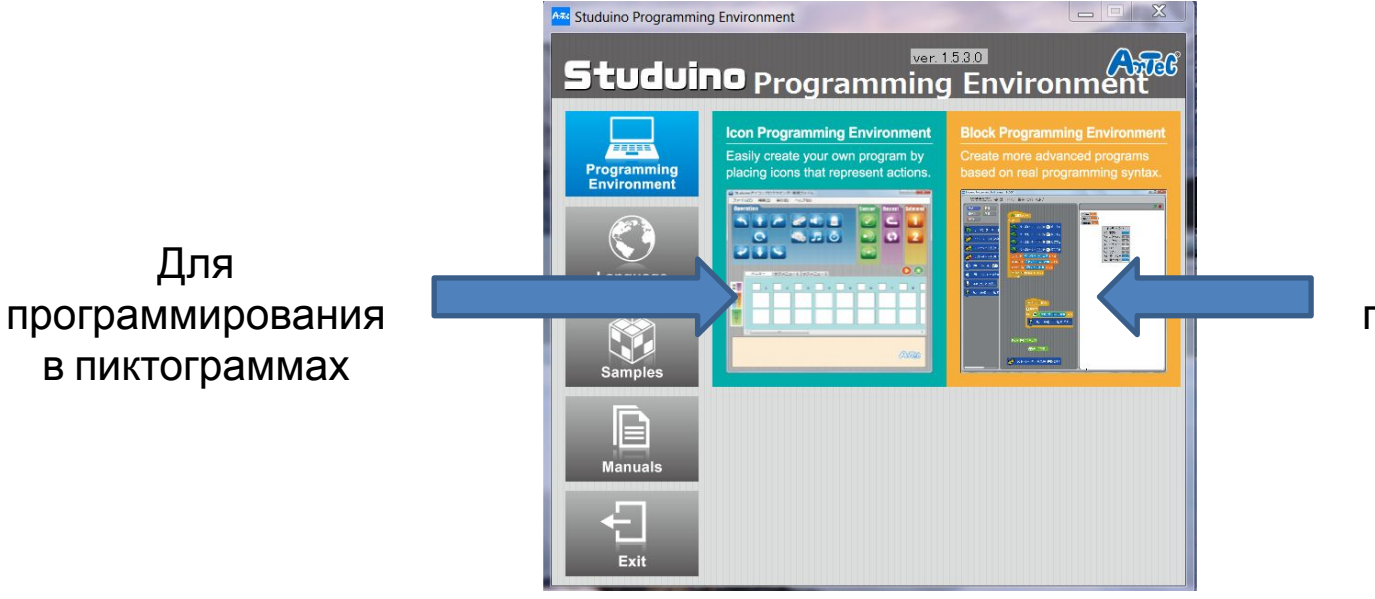

Для программирования в **Scratch** 

### **Что делать после установки программы -2**

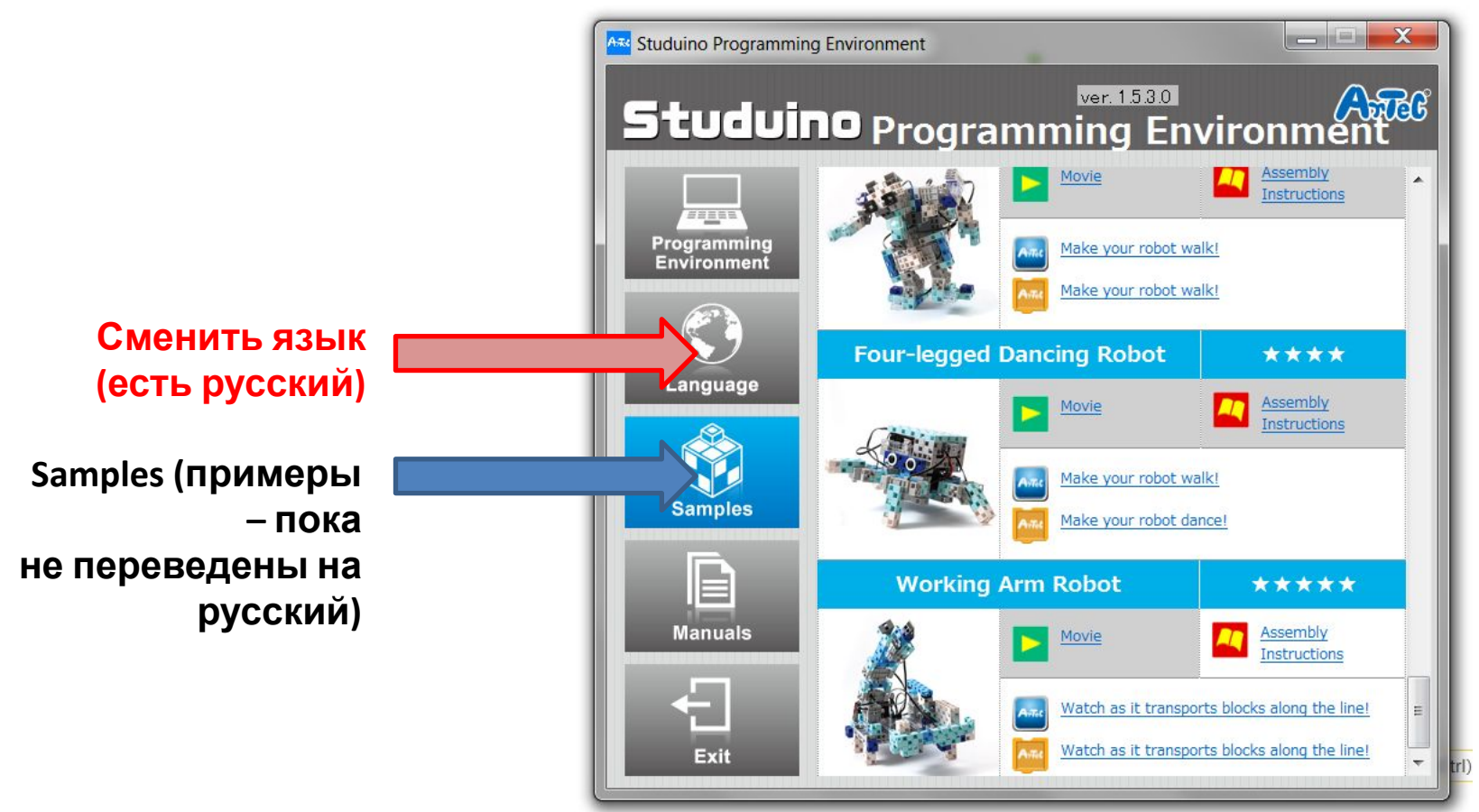

• На вкладке Samples вы сможете найти видео, инструкции по сборке и примеры программ в пиктограммах и в Scratch для многих (но далеко не всех) моделей роботов.